#### 8888 **Belnet Cloud Connect MS Azure**

January 2019 Nicolas Kharkevitch – Stefan Gulinck

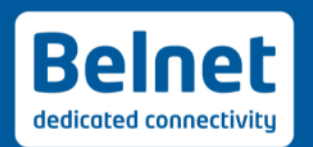

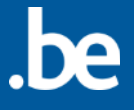

#### **Agenda**

- What is Express Route ?
- What does GÉANT ?
- Pros and Cons
- When/why use it?
- Technical aspects

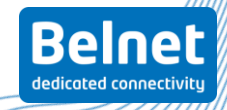

#### **What is Express Route**

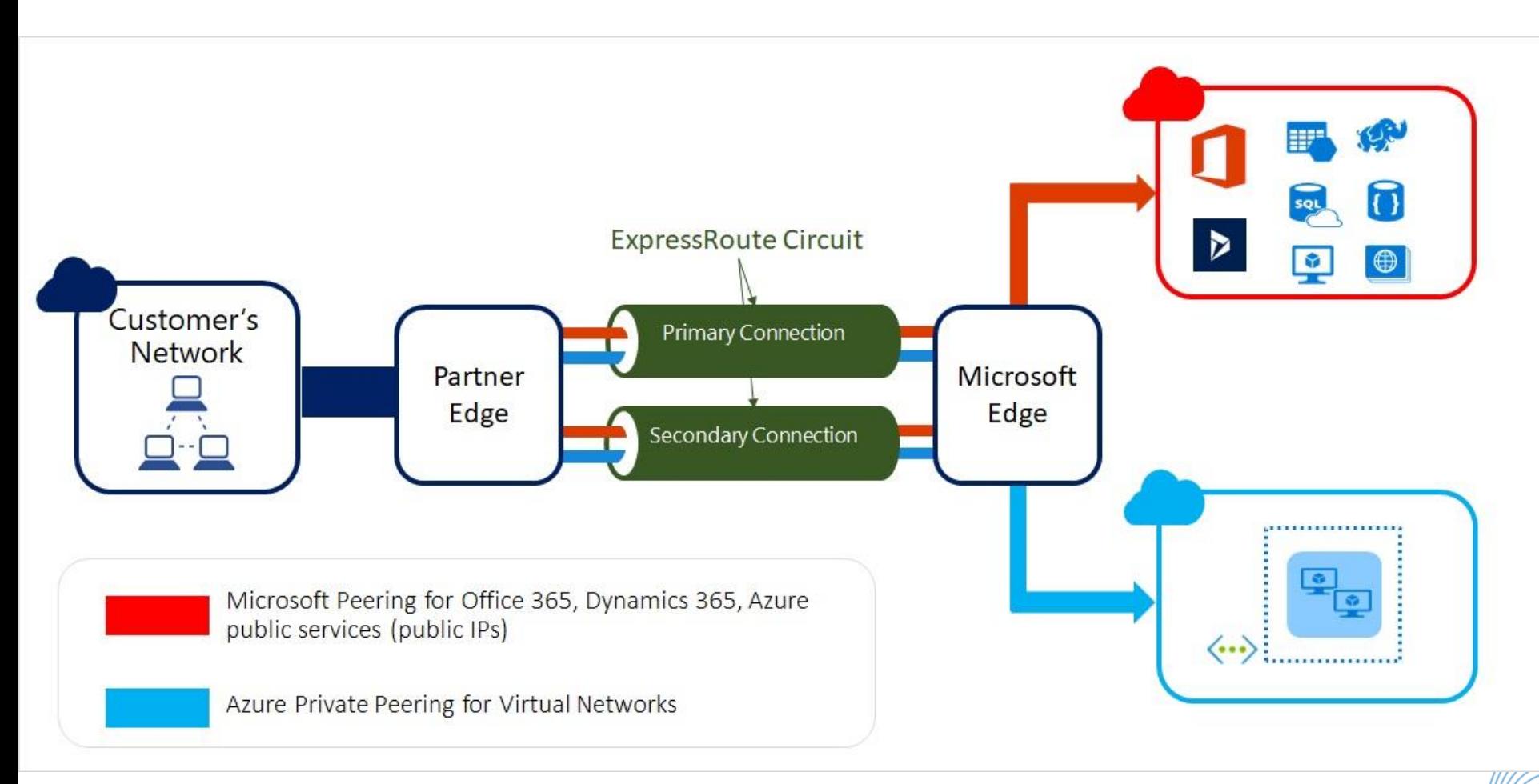

(From Microsoft website)

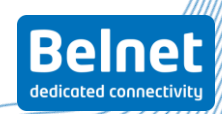

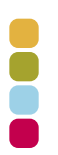

- •A private connection to the Microsoft cloud services
- •A redundant layer 2 VPN tunnel to Microsoft
- •A routing protocol (BGP) to garantee connectivity

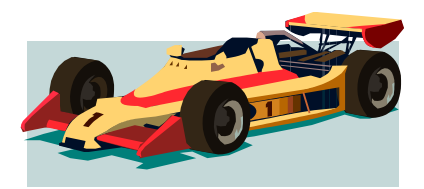

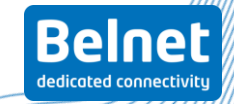

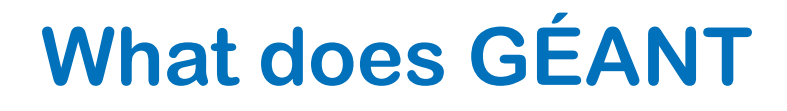

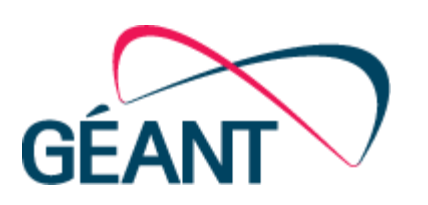

- •GÉANT has signed a partnership agreement with Microsoft to act as network connectivity provider
- •The agreement connects Microsoft's cloud services directly to Europe's research and education community
- The partnership agreement is part of the GÉANT Project's cloud activity
- •https://cloud.geant.org

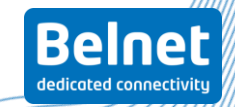

#### **Pros and Cons**

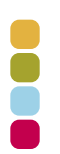

- •Dedicated layer 2 connection
- •Scalable bandwidth (in theory up to 10Gbps)
- •Private IP addressing with BGP for better resilience
- •Independent from IP connectivity (commercial Internet connection)

•Azure cloud data unavailable on public internet

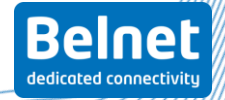

### **When/why use it?**

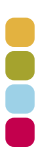

- •You need virtualization logically within your own network
- •You don't want the possibility to access the data from public internet
- •Examples: MySQL Database, LDAP server, SharePoint, Intranet,…

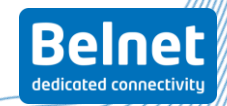

#### 23/01/2019 | Belnet Cloud Connect – MS Azure

#### **When/why use it?**

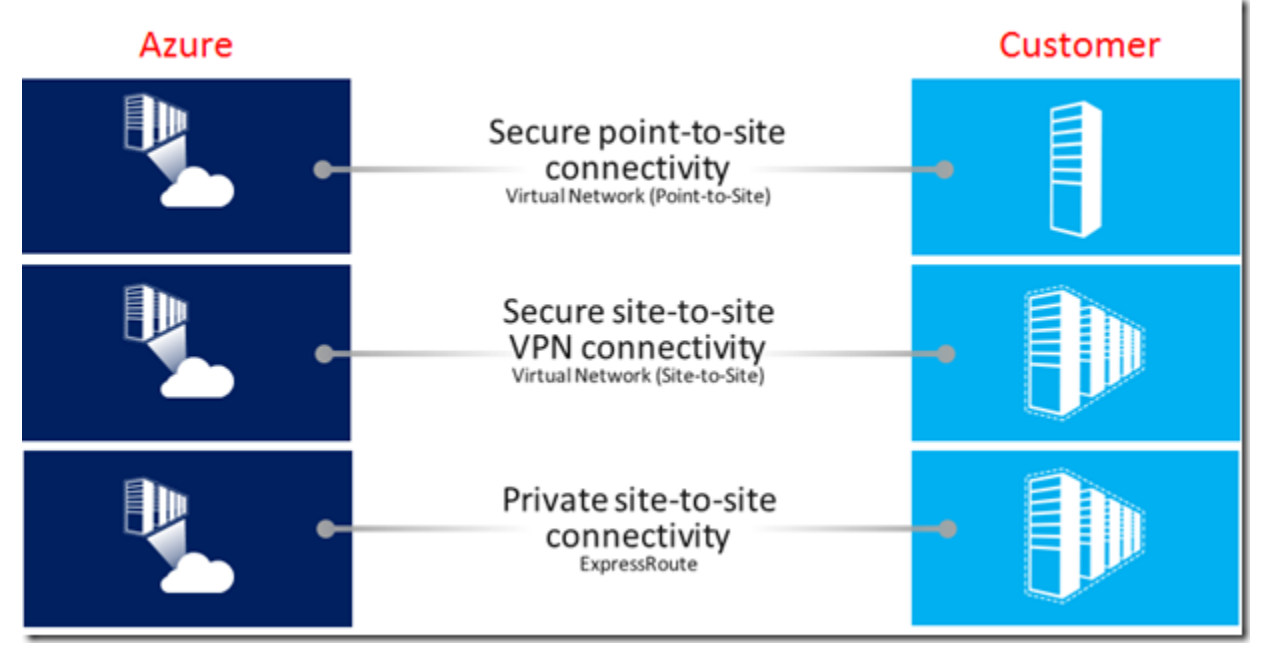

(From Microsoft website)

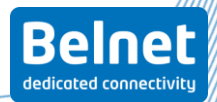

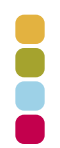

#### **Cloud Connect MS Azure vs. VPN through Internet**

- •Belnet and Microsoft are connected on the BNIX, no
	- advantages for Cloud Connect concerning response time
- •Geant connection to Belnet in only 1 datacenter (this should change in the future)
- •Microsoft connection on BNIX in only 1 datacenter
- •VPN uses commercial Internet, Cloud Connect is not taken into account for the Internet available bandwidth

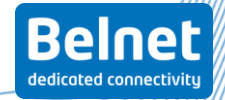

#### 23/01/2019 | Belnet Cloud Connect – MS Azure

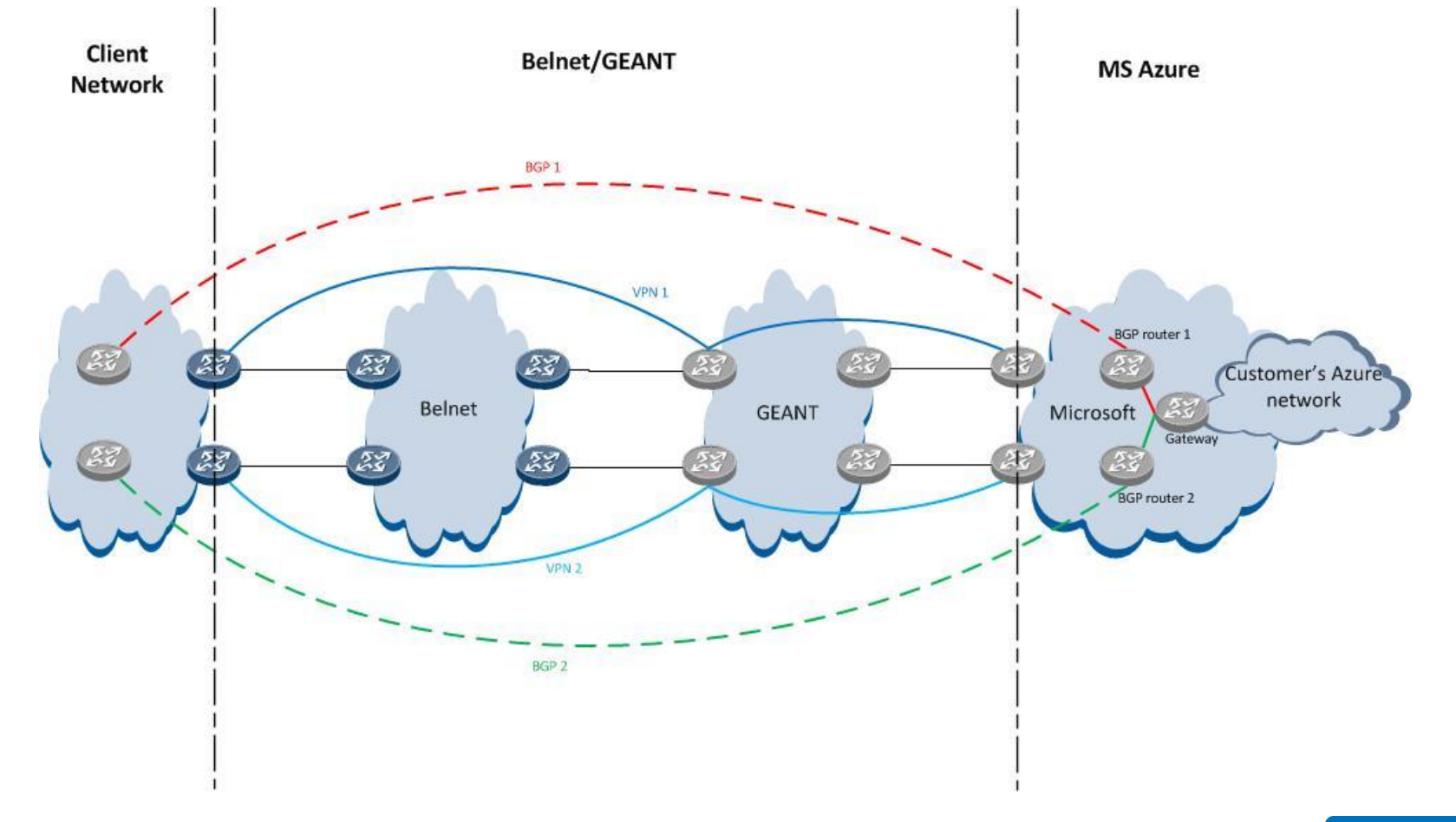

#### **Technical aspects**

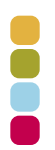

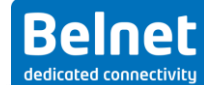

### **Important remark**

• The user pays Microsoft as soon as he activate his service key.

- We (Belnet) need some time to configure the connection.
- To avoid paying a service without receiving it for too long, it is better to let us know you want Express Route, before activating it by Microsoft.
- We (Geant) needs the service key to activate the service by Microsoft, so once you receive the service key it will take a couple of days for Geant to configure the final touch to the connection.

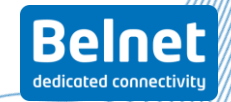

### **Commercial info / pricing**

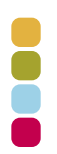

•Installation fee: 750 euro (one time fee)

•Annual fee: 1.700 euro for 100Mbps and 1Gbps for a redundant connection to Microsoft

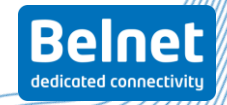

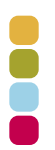

# **And now, the real technical part…**

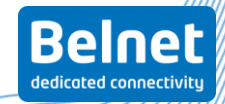

23/01/2019 Belnet Cloud Connect – MS Azure

Preconditions

To be able to request and setup an ExpressRoute connection via GÉANT institutions should consider the following conditions and requirements:

- You must have a valid Microsoft account with an active Azure subscription
- You must have connectivity to an NREN that is connected to GÉANT
- You need a device that is capable of handling double tagged VLANs (IEEE 802.1ad)1
- You must have a router that runs BGP

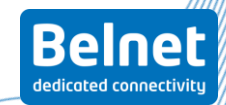

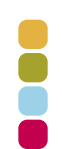

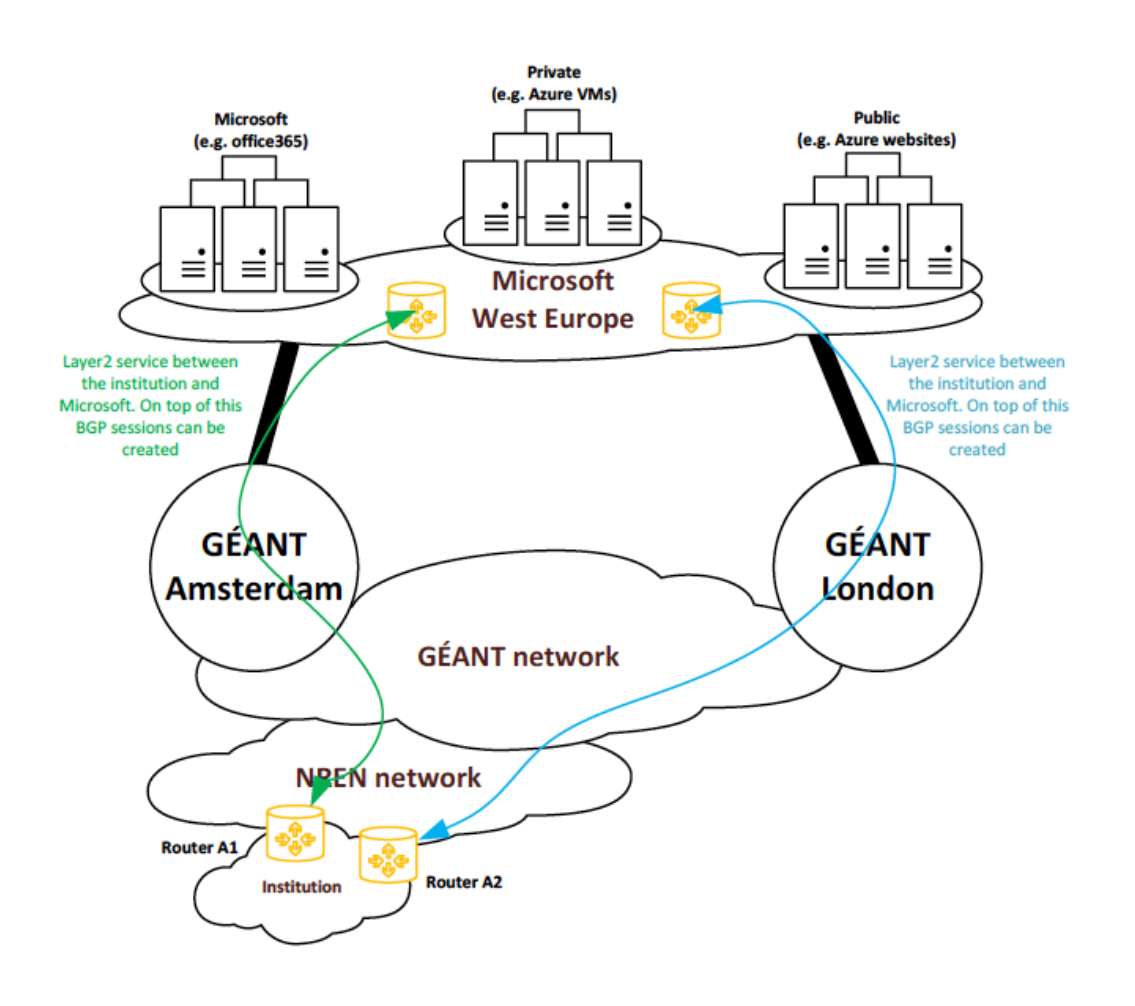

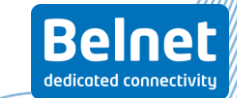

- First step  $\rightarrow$  Request Expressroute via Azure Portal
	- •Provider: Géant
	- Determine bandwidth, subscription, billing model (depending needs)

#### 23/01/2019 Belnet Cloud Connect – MS Azure

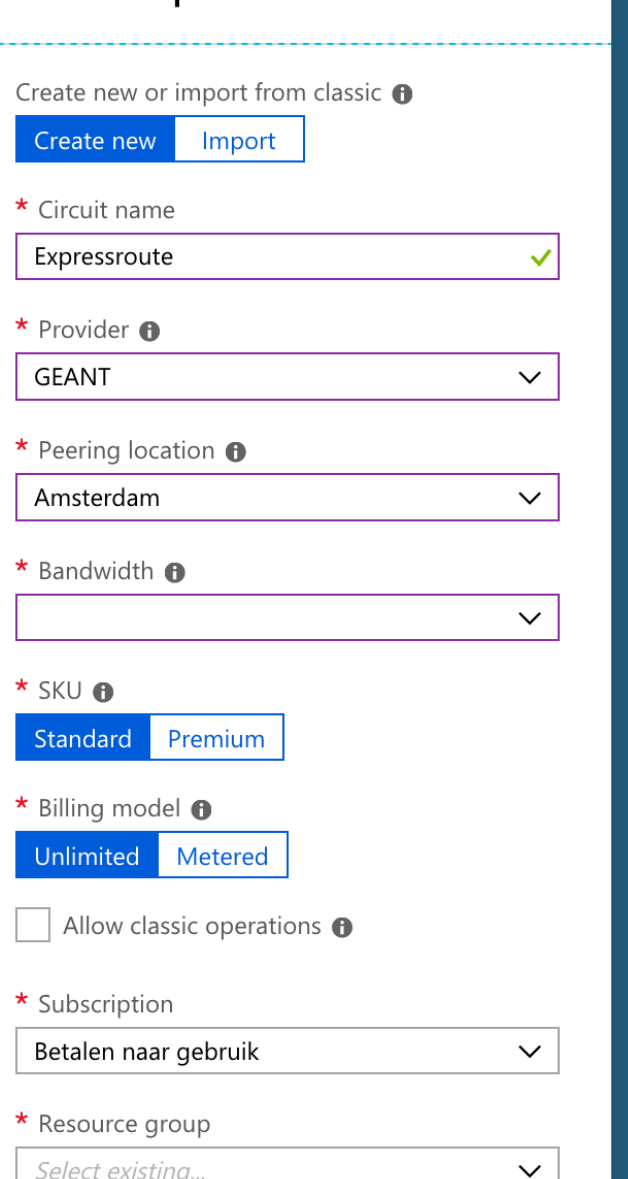

Create ExpressRoute circuit  $\Box \times \Box$ 

#### • Expressroute created in state 'not provisioned'

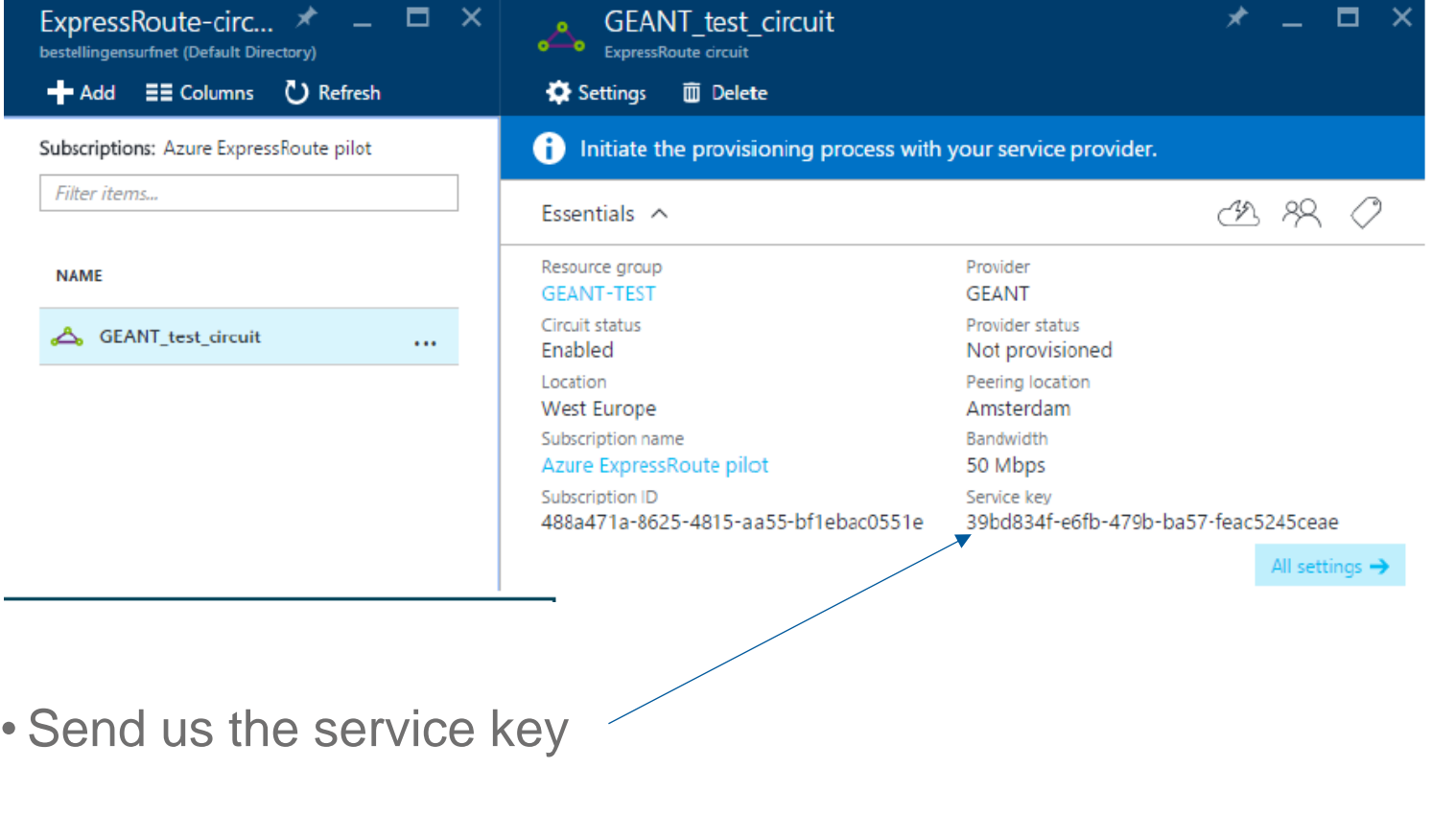

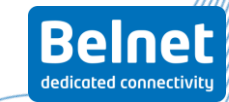

• Belnet asks Géant to provision the Expressroute

- Two VLANs are communicated for redundant setup:
	- •Primary VLAN directly to Amsterdam
	- •Secondary VLAN via London to Amsterdam

• Belnet sets up a layer2 circuit from customer to the edge with Géant.

- Customer port(s) becomes a trunk with IP + VLAN determined by Géant
- •Géant picks up the VLAN and transports it to Microsoft.

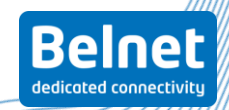

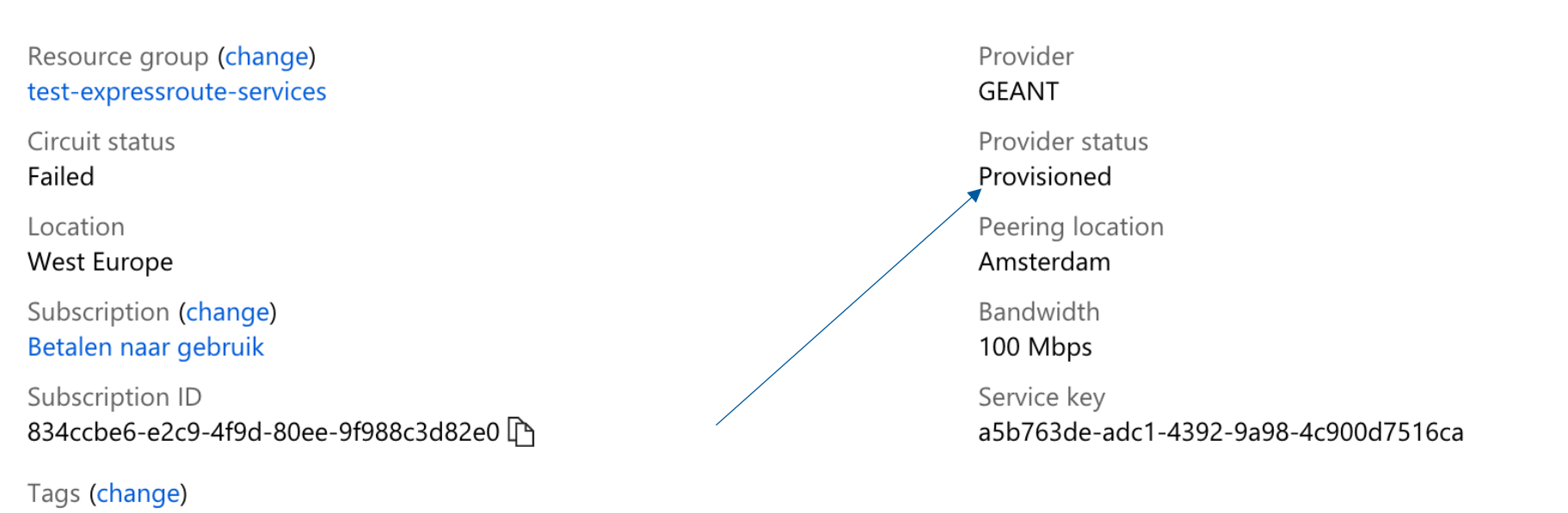

≪

Expressroute in state provisioned

Click here to add tags

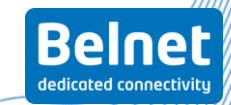

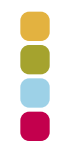

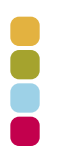

•Here comes the tricky part

•Setup your BGP session towards Azure

•Encapsulating you traffic in the correct VLAN to be transported over Belnet and Géant

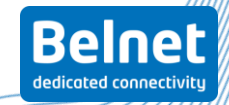

### • Setting up you BGP session

• Click on your Expressroute and select Private peering

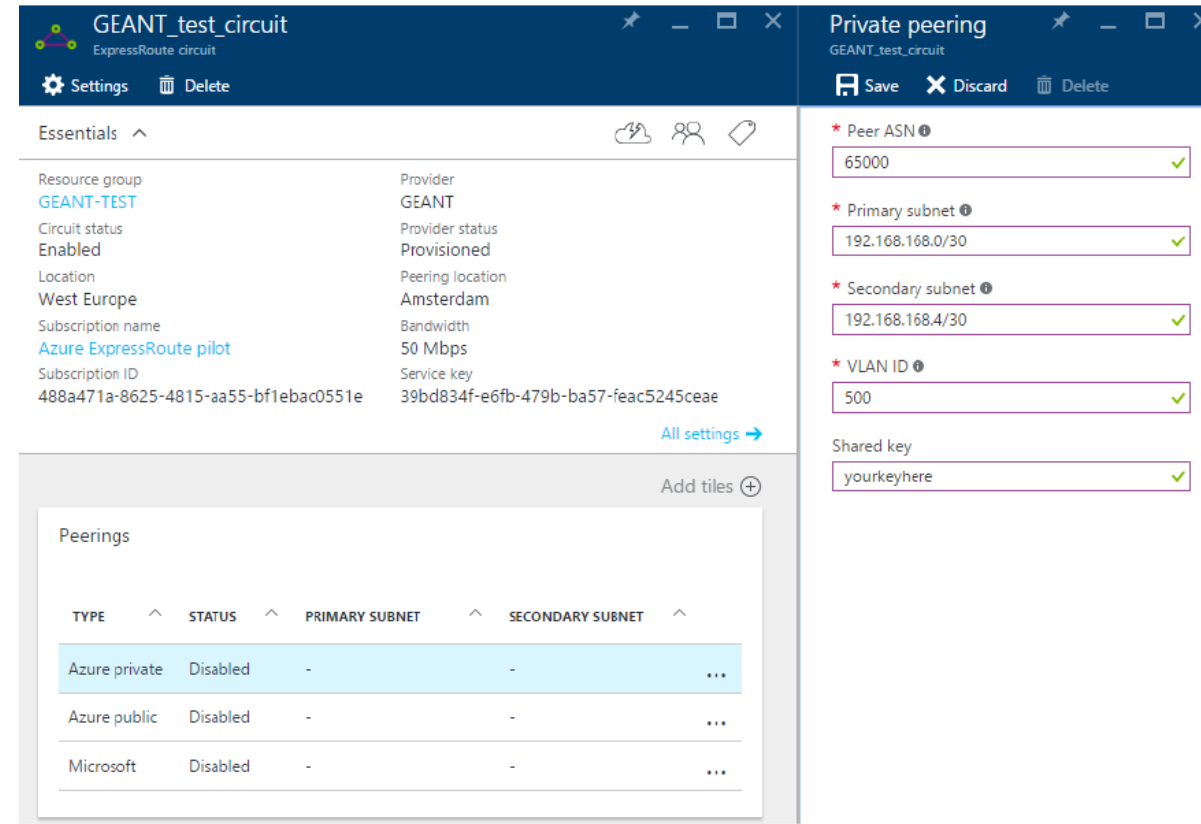

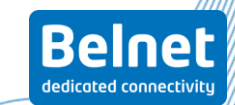

#### 23/01/2019 Belnet Cloud Connect – MS Azure

• Encapsulate your BGP session in the correct VLAN

- •Primary BGP session in the VLAN communicated by us that goes to Amsterdam
- •Secondary BGP session goes into the VLAN that is transported via London
- Use of QinQ is necessary
	- •Azure demands the BGP session to be setup with a tag…
- Once this is configured, check if you can ping the other side and see if BGP comes up
- •Don't worry, we're here to help!

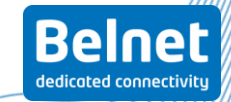

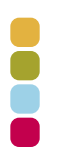

- Now you have setup a BGP session
- Next step is determine a Virtual Network and exchange the subnets via BGP
- You need to create a Virtual Network Gateway in Azure to act as Gateway between your network and the Azure Virual Network.

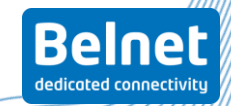

- Create a virtual network
- Click on the search box and type 'Virtual Network'
- Select and click on create

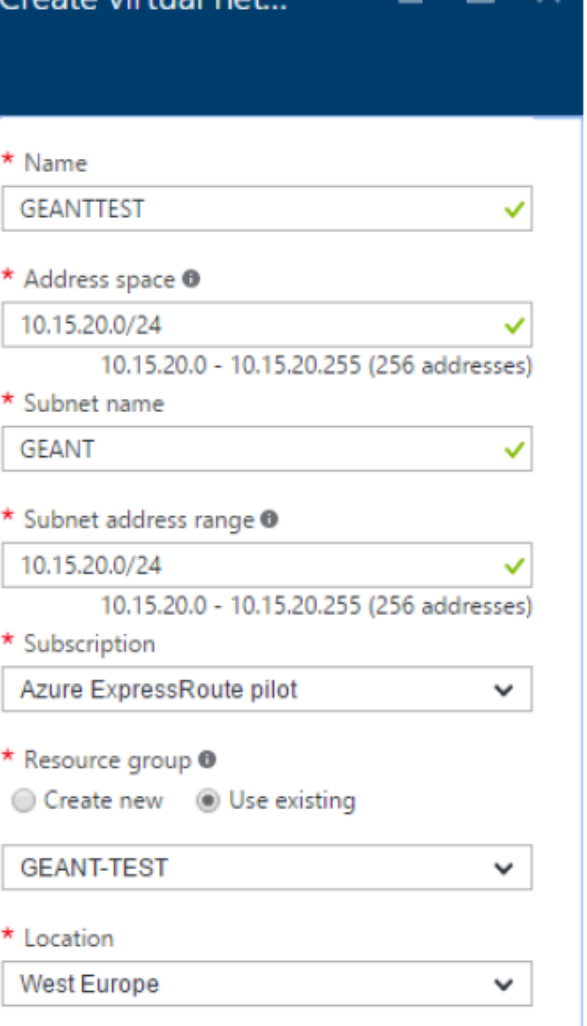

Crosto virtusl

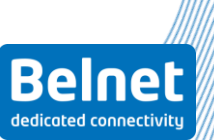

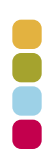

- Create a Virtual Network Gateway
- Click in the search box and type 'Virtual Network Gateway', Select and click on create
- Virtual Gateway has to be a subnet taken from the Virtual Network you defined before.
- Takes a long time to create, so be patient...

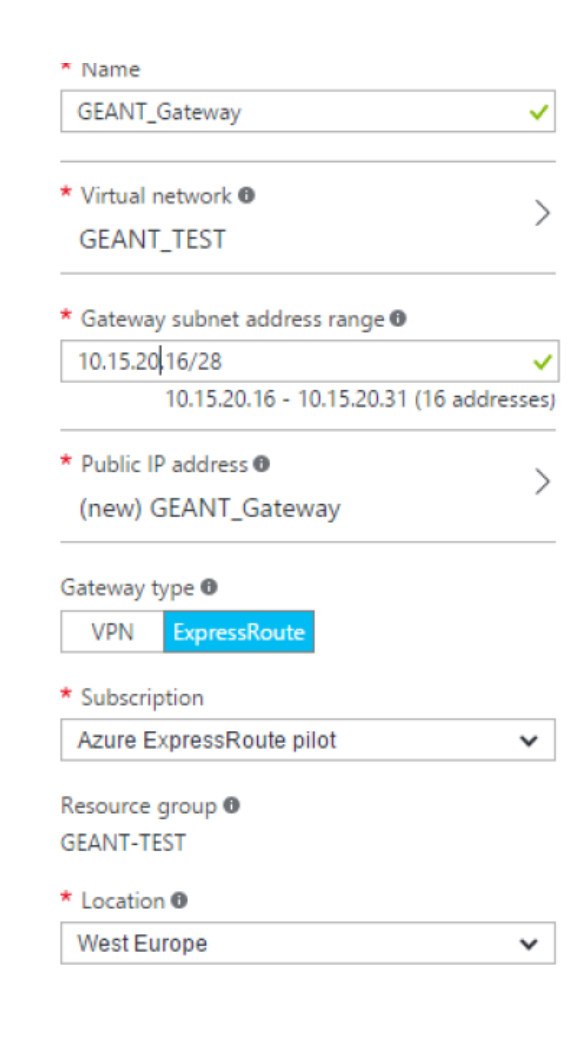

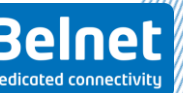

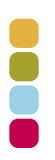

- Attach the Virtual Network gateway to you Expressroute
- Go to your Expreesroute and click on connections
- Click add and attach your Virtual Network Gateway to your

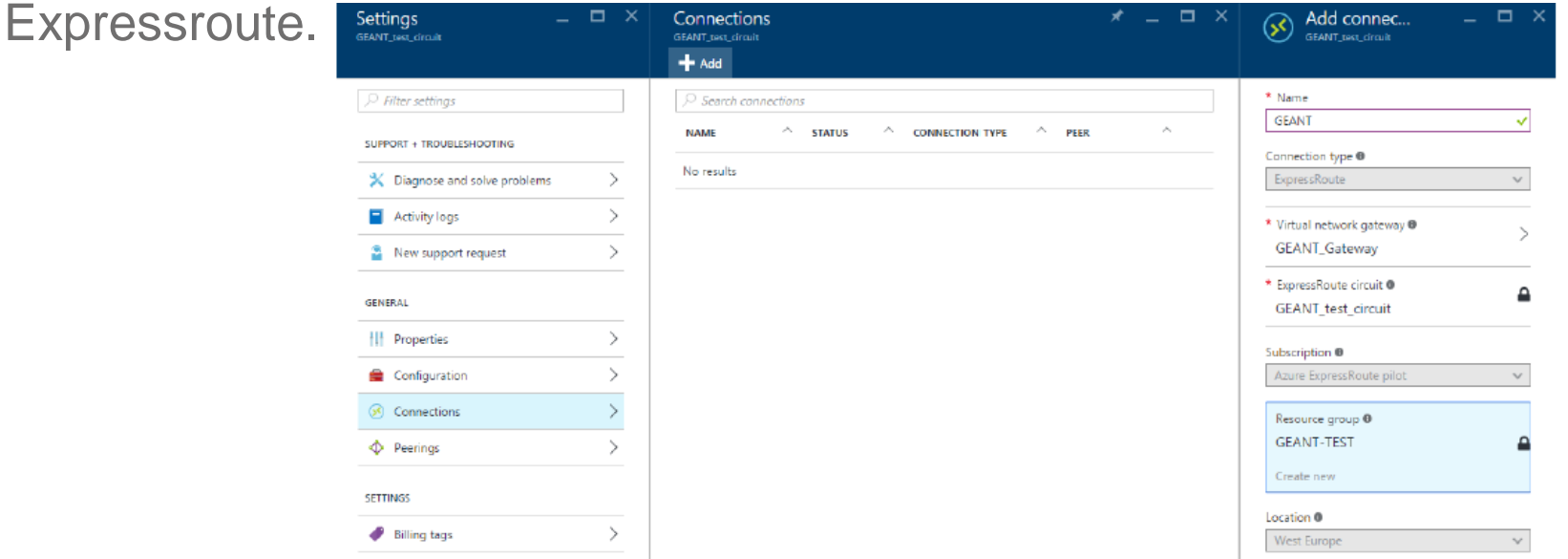

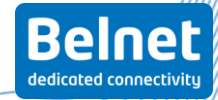

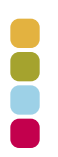

- Check if you are receiving the virtual network via BGP into your network
- You can check routing table in Azure to see if all is well received. You can check the detail of your peering session
- Test failover
- Be aware that the secondary VLAN goes via London, which means double latency
- Create a Virtual Machine in your Virtual network and perform tests.

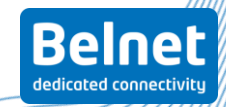

#### **Expressroute User case Arteveldehogeschool**

- First to sign in the POC
- I was working there…
- Two juniper loans from Belnet to test

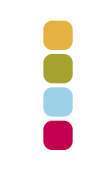

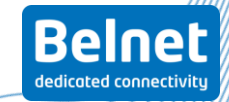

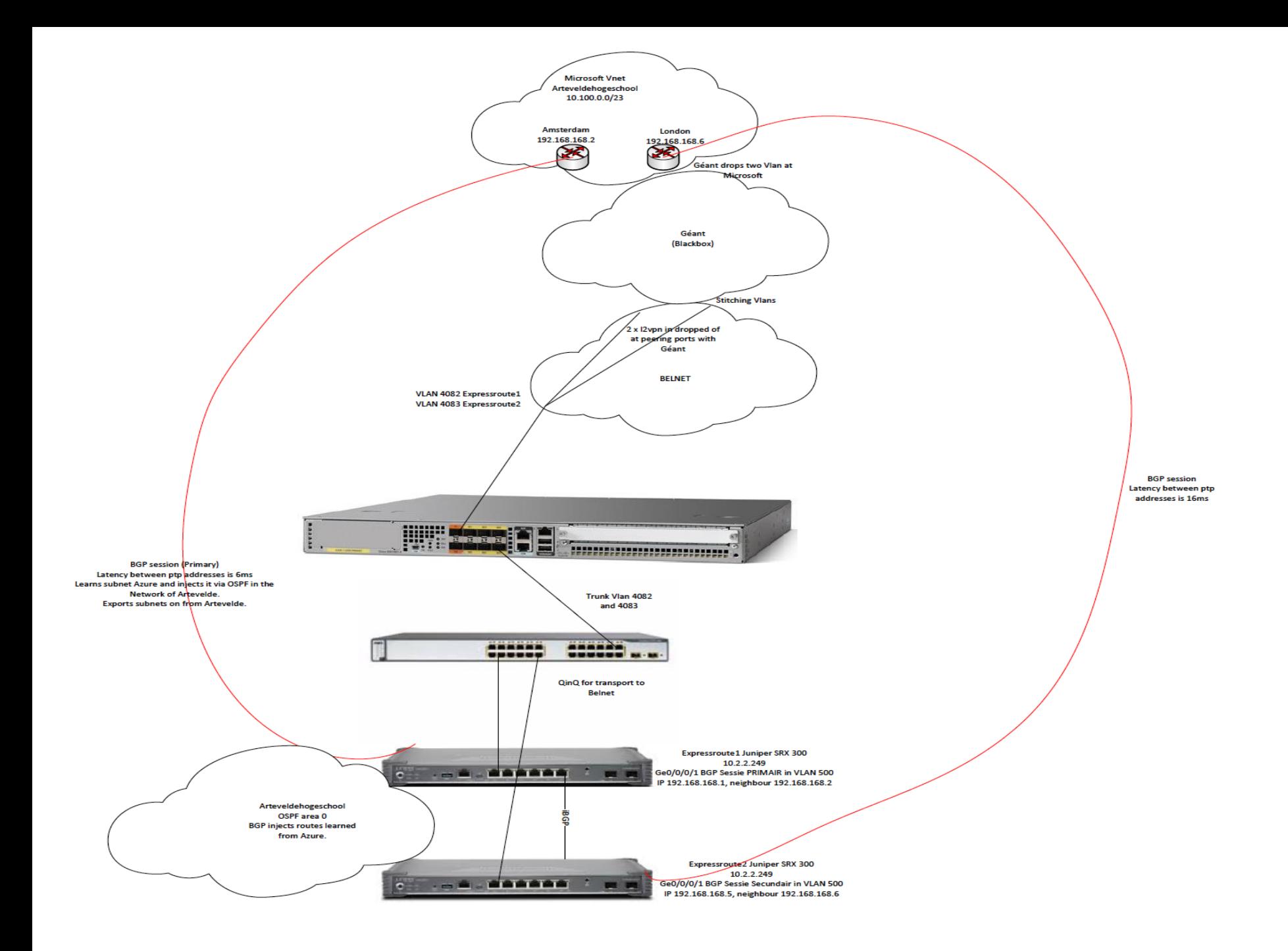

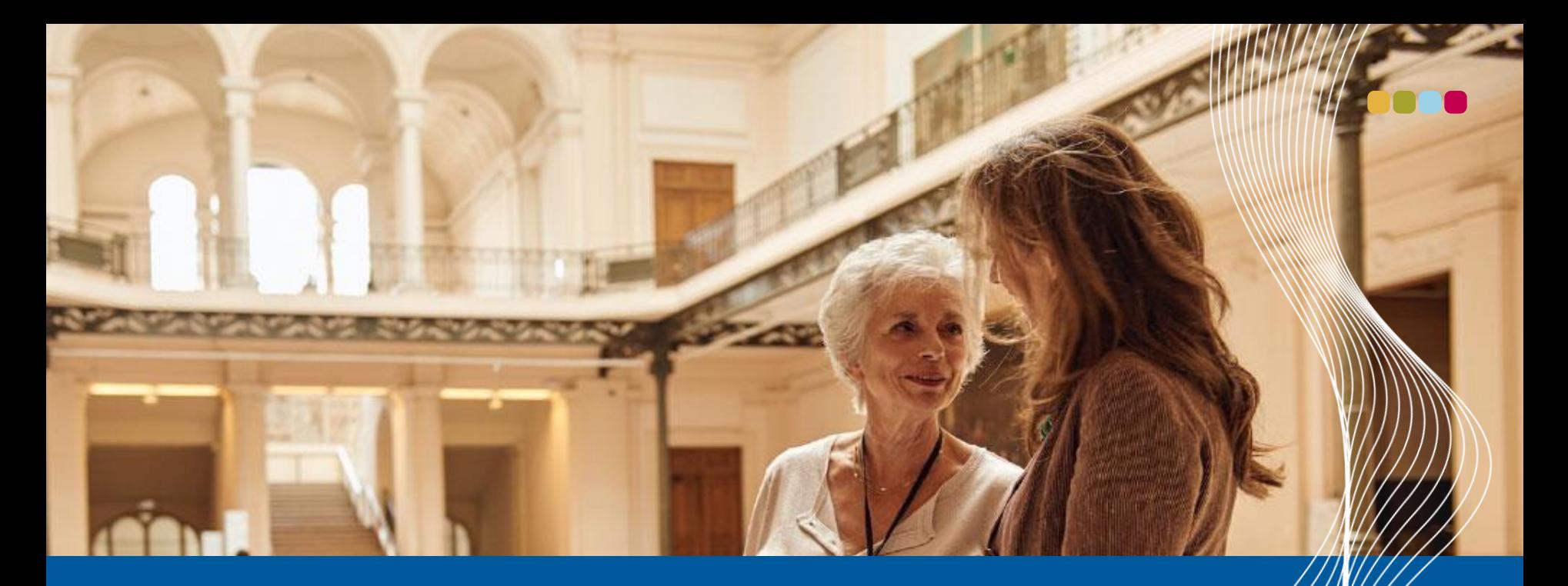

## **Thank you for your attention**

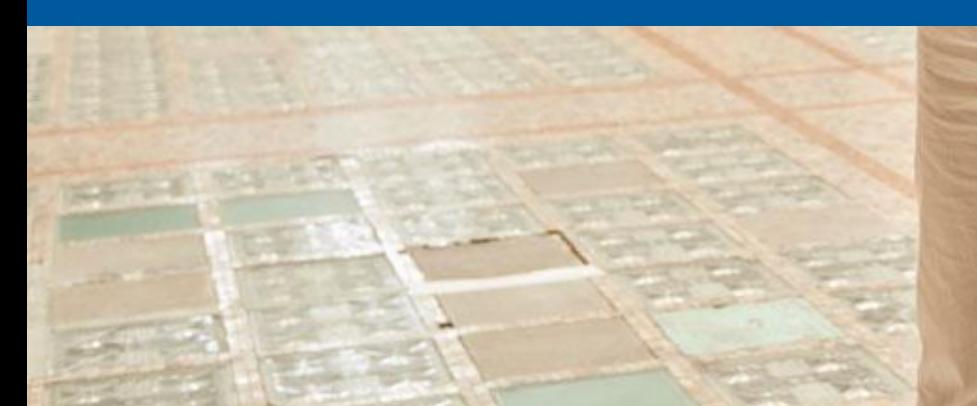

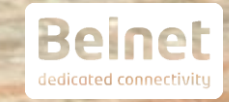

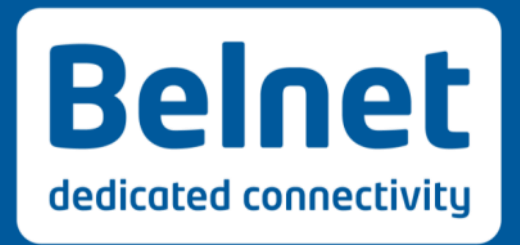

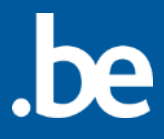

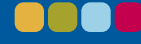